# **Editing Texts and Labels**

You can easily modify every button label and message in your quiz. This is particularly useful when targeting multiple languages. All messages are seperated into two parts: Button labels and Messages.

- Editing Text Messages
- Searching Text Messages
- Saving Text Messages
- Deleting Presets with Text Messages

# **Editing Text Messages**

To edit text labels of the player in QuizMaker:

- Click Text Labels on the toolbar.
- Find the name of the label in the Message Type column
  Enter a new value in the Message column.

| ✓                                 |                                | iSpring QuizMaker – 🗆 🗙                                                                |
|-----------------------------------|--------------------------------|----------------------------------------------------------------------------------------|
| Apply<br>& Close                  | Labels 2 Reset Default         | i                                                                                      |
| Text Labels                       |                                |                                                                                        |
| Preset: Custom preset             |                                | Question 3 of 5 • Points: 10 Total Points: 13.3 out of 50                              |
| Search                            | Q,                             |                                                                                        |
| Message Type<br>Buttons<br>Submit | Message                        | What are the three famous words the Constirution starts with?                          |
| Previous<br>Next<br>Submit All    | Previous<br>Next<br>Submit All |                                                                                        |
| Start Quiz                        | Start Quiz                     |                                                                                        |
| Clear Hotspots                    | Clear                          | of the United States, in Order to form a more perfect                                  |
| Finish                            | Finish                         | of the officed States, in order to form a more period                                  |
| Review Quiz                       | Review Quiz                    | Union, establish Justice, insure domestic Tranquility, provide for the common defence, |
| Retake Quiz                       | Retake Quiz                    |                                                                                        |
| Results                           | Results                        | promote the general Welfare, and secure the Blessings of Liberty to ourselves and our  |
| Back                              | Back                           |                                                                                        |
| Skip Quiz                         | Skip Quiz                      | Posterity, do ordain and establish this Constitution for the United States of America. |
| Continue                          | Continue                       |                                                                                        |
| ОК                                | ОК                             | have world We days Since People the                                                    |
| Cancel                            | Cancel                         |                                                                                        |
| Skip                              | Postpone                       | decided                                                                                |
| View Results                      | View Results                   |                                                                                        |
| Yes                               | Yes                            |                                                                                        |
| No                                | No                             |                                                                                        |
| Try Again                         | Try Again                      |                                                                                        |
| Dialog submit button              | Done                           | Click to Submit                                                                        |
| Messages                          |                                |                                                                                        |
| Total Points                      | Total Points: %POINTS 👻        |                                                                                        |

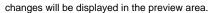

### Searching Text Messages

To find a message you want to change, use the search option. Start typing a search label or a phrase in the search box. Search results will appear in the table below instantly as you type. To remove your search criteria text, click the Clear button.

| Text Labels           |                        |  |  |  |  |  |  |
|-----------------------|------------------------|--|--|--|--|--|--|
| Preset: English       | - I.                   |  |  |  |  |  |  |
| Points                | ×                      |  |  |  |  |  |  |
| Message Type          | Message                |  |  |  |  |  |  |
| Messages              |                        |  |  |  |  |  |  |
| Total Points          | Total Points: %POINTS% |  |  |  |  |  |  |
| Point Value           | Point Value: %POINTS%  |  |  |  |  |  |  |
| Points                | Points                 |  |  |  |  |  |  |
| Points representation | %VALUE% points         |  |  |  |  |  |  |
|                       |                        |  |  |  |  |  |  |

#### Saving Text Messages

You can save your custom messages as a preset for future use.

To save your messages:

- 1. Click the Save As button.
- Type a preset name.
   Click Save to save your custom preset.

| Text Labels |                |          |          |  |  |  |  |
|-------------|----------------|----------|----------|--|--|--|--|
| Preset:     | English (copy) | - 🛃 😨    |          |  |  |  |  |
| Search Q    |                |          |          |  |  |  |  |
| Message     | е Туре         | Message  |          |  |  |  |  |
| Buttons     |                |          | <b>^</b> |  |  |  |  |
| Submit      |                | Submit   |          |  |  |  |  |
| Previous    |                | Previous |          |  |  |  |  |
| Next        |                | Next     |          |  |  |  |  |

Your new preset will appear in the  $\ensuremath{\mbox{Preset}}$  drop-down menu.

## **Deleting Presets with Text Messages**

To delete a preset:

- Choose a preset that you want to delete in the **Preset** drop-down menu.
   Click the **Delete** button
- 3. Click Yes to confirm the deletion.

| Text Labels  |               |          |          |  |  |  |  |
|--------------|---------------|----------|----------|--|--|--|--|
| Preset:      | English (copy | - 🔒 度    |          |  |  |  |  |
| Search       |               | Q,       |          |  |  |  |  |
| Message Type |               | Message  |          |  |  |  |  |
| Button       | s             |          | <b>^</b> |  |  |  |  |
| Submit       |               | Submit   |          |  |  |  |  |
| Previous     |               | Previous |          |  |  |  |  |
| Next         |               | Next     |          |  |  |  |  |